### Class Dojo Learning Session Agenda

#### Welcome/Opening

- Join the meeting with this link: <a href="https://meet.google.com/ucm-rfbb-iuu">https://meet.google.com/ucm-rfbb-iuu</a>
- Code for using Hangouts Meet app on phone or tablet: ucm rfbb iuu
- Immediately turn off your microphone to prevent feedback or extra noise.
- Click on the chat icon
  to say hello

# 9-9:05 - Virtual meeting etiquette:

• Microphones off, unless you're speaking.

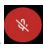

- Cameras on
- Chat sidebar use for asking questions or responding to questions from the presenter. Questions not answered right then and there will be revisited at the end of the session.

#### 9:05-9:10 Intro to Dojo

- Why is ClassDojo a great tool?
  - Translations
  - Messaging
  - Story
  - Portfolios

#### 9:10-9:20 Create a class- demo

- Class list
  - Invite parents
    - email or phone
    - PDF Invites
- How to add co-teachers
- Quiet hours
- Unanswered chats

#### 9:20-9:30 Class story & Messaging

- Files
  - o can't use this feature on the phone
- Videos
- Photos
- Messages

- All parents
- Specific parents or groups
- o Scheduling
- Unanswered chats

#### 9:30-9:45 Portfolios

- Student login information- \*class code
- Creating activities
- Approving submissions
- Student work
- Future use as part of DLP?

## 9:45-10:00 Unanswered questions?

## Additional resources:

Remote Learning- Dojo - a document from the district website for how to use Dojo for remote learning

<u>Additional Information from ClassDojo</u> - this link brings you to the Class Dojo website which has an introduction video, Webinar and other resources for teachers to use.